[Introduction](#page-1-0) [Unix in depth](#page-11-0)

## An Introduction to Unix Power Tools

### Randolph Langley

Department of Computer Science Florida State University

August 27, 2008

[Unix Tools: Introduction](#page-35-0)

4 ロ ト 4 伊 ト 4 ヨ

<span id="page-0-0"></span> $QQ$ 

遥

[Introduction](#page-1-0) [Unix in depth](#page-11-0) <span id="page-1-0"></span>[History of Unix](#page-2-0) [Unix Today](#page-8-0) [Command line versus graphical interfaces](#page-10-0)

## Introduction to COP 4342, Fall

- History of Unix
- Shells: what they are and how they work
- Commands: built-in, aliases, program invocations, structural
- Tree-structured resources: processes and files
- Finding more information: man, info, and Google.

### Unix is now more than 30 years old. It first began in 1969.

## Great Reference on Unix origins:

*The Evolution of the Unix Time-sharing System*, Ritchie at http://cm.bell-labs.com/cm/cs/who/dmr/hist.html

(ロ) (伊)

<span id="page-2-0"></span>÷

# Original Unix Goals

- Simplicity
- Multi-user support
- Portability
- Universities could get source code easily
- Users shared ideas, programs, bug fixes

### Unix Is Based on Collaboration

Rather than a *product* from a manufacturer, Unix began as a collaborative effort designed to let a small group of people work closely together

4 0 8

university-logo

• The first meeting of the Unix User Group was in May, 1974; this group would late become the Usenix Association

### Unix, Linux, and the BSDs

Note that Linux and the BSDs (FreeBSD, OpenBSD, NetBSD) now flourish in similiar "open source" environments (http://www.freebsd.org, http://www.openbsd.org, http://www.netbsd.org)

**≮ロト ⊀ 伊 ト ⊀ ヨ ト** 

- Started at AT&T's Bell Labs, originally derived from MULTICS.
- Original hardware was a DEC PDP-7.

### Filesystem: Close but different

The filesystem was hierarchical but did not have path names (i.e., there was no equivalent to path names such as /etc/hosts, it would just be hosts; directory information was kept in a special file called dd)

**∢ ロ ▶ ∢ 伊 ▶ ∢** 

- Parent first closed all of its open files
- Then it linked to the executable and opened it
- Then the parent copied a bootstrap to the top of memory and jumped into the bootstrap

Things have changed a lot, more for processes and less for filesystems.

**◆ ロ ▶ → 伊** 

- The bootstrap copied the code for the new process over the parent's code and then jumped into it
- When the child did an exit, it first copied in the parent process code into its code area, and then jumped back into the parent code at the beginning

**≮ロト ⊀ 伊 ト ⊀ ヨ ト** 

- fork(2) (to create a new child process)
- $\bullet$  exec\*(2) (to have the child process start executing a new program)
- wait  $*(2)$  (to wait on the child (or at least check on its status if non-blocking))

### Three stages of engineering refinement

- **1** Clumsy but basically functional
- **2** Complex but reasonably functional
- Elegant and highly functional

**∢ ロ ▶ ∢ 伊 ▶ ∢** 

<span id="page-8-0"></span>university-logo

- Based on Linux Torvalds' kernel (he is still in charge of kernel development, though now many people work on the kernel)
- The Linux distribution on the linprog machines is Centos 5.2; it includes a full development environment, X-Windows, Perl, C, C++, Fortran, and whole lot more (a full install is 5 gigabytes)
- Linux is mostly POSIX.1 compliant

### Ubiquity of Linux

Linux runs on a huge array of hardware, from IBM's biggest machines down to commodity routers such as the Linksys WRT54G

イロトス 伊 トス ミトス 手

- Typing is faster than mousing
- Graphics are computationally expensive, terminal handling is computationally inexpensive
- Easy to automate command lines, especially by utilizing histories
- Unix tools are designed to act as filters

<span id="page-10-0"></span>**K ロ ト K 伊 ト K ヨ ト** 

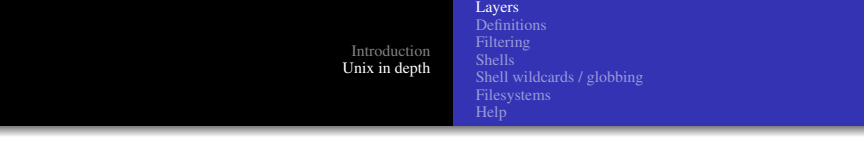

- Kernel  $\rightarrow$  Provides access to system resources, both virtual and physical
- Shell  $\rightarrow$  Provides a means to start other processes via keyboard input and screen output
- $\bullet$  Tools  $\rightarrow$  The vast array of programs that you can run to accomplish tasks

イロト (何) イヨト (ヨ)

<span id="page-11-0"></span> $QQ$ 

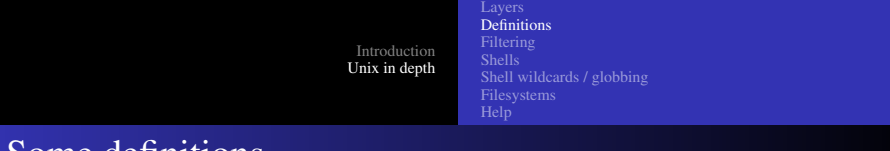

- Some definitions
	- "executable"  $\rightarrow$  A file that can be "executed" in an existing process. There are two types of executables: binary executables, which natively run on hardware, and "script" executables which first invoke an interpreter. Script executables generally are human-readable (though, for instance, Zend PHP scripts can be pre-compiled into a crude intermediate representation.)
	- process  $\rightarrow$  An activation of a program. Creating a new process is done by making a new entry in the process table (however, in Linux, a thread, which retains the execution context of the caller, also goes into the process table.)
	- daemon  $\rightarrow$  Generally a persistent process (or at least the child of a persistent process) that is usually intended to provide some sort of service. **◆ロト→伊ト→モト→モ**

<span id="page-12-0"></span>つへへ

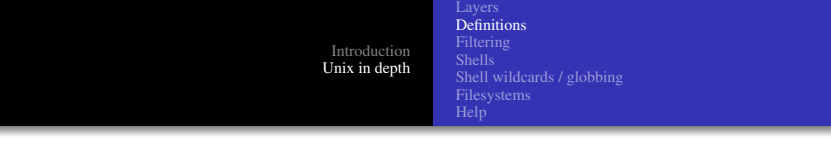

- user shell  $\rightarrow$  Provides an environment that accepts keyboard input and provides screen output in order to allow a user to execute programs.
- "built-in" command  $\rightarrow$  A "built-in" command does not cause the execution of a new process; often, it is used to change the state of a shell itself.
- alias  $\rightarrow$  An alias expands to another command
- variable  $\rightarrow$  A way to reference state in a shell
- flag  $\rightarrow$  A way to specify options on the command line, generally via either a single dash or a double dash

**K ロ ▶ K 伊 ▶ K ヨ ▶** 

 $2990$ 

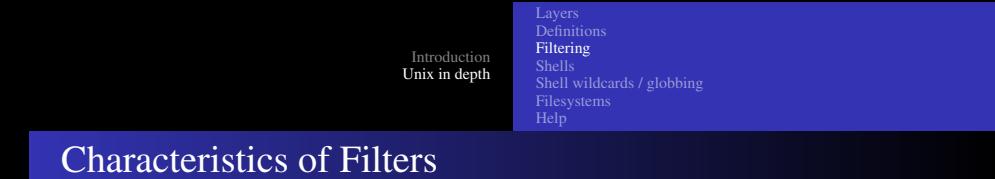

- Should read from stdin and write to stdout by default (though some older utilities require explicit flags).
- Generally, filters should not read configuration files but should instead take their input from stdin and look at the command line for options via command line "flags".
- The output from one filter ideally should be easily readable by another filter.

<span id="page-14-0"></span>∢ □ ▶ ∢@ ▶ ∢

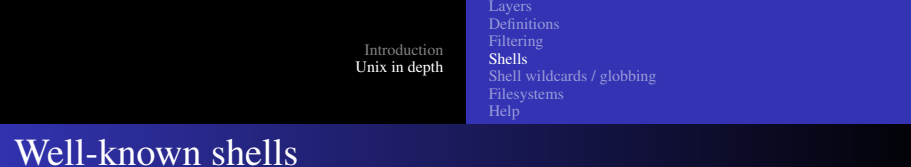

- bash
- sh
- ksh
- $\bullet$  csh
- tcsh
- zsh

メロトメ部 トメミトメミト

<span id="page-15-0"></span>目

 $2990$ 

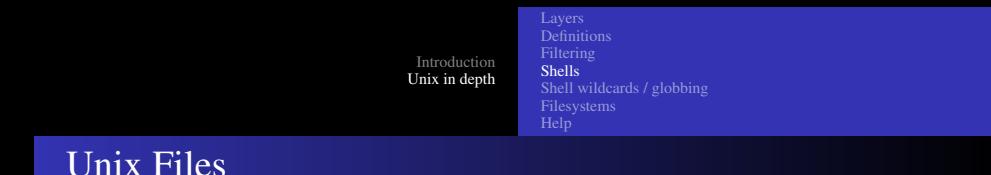

- Unix files normally follow the paradigm of a "byte-stream"
- Filenames may consist of most characters except the NUL byte and  $\lq\lq\lq$
- They are case sensitive
- Periods are generally used for any filename extensions
- Filenames that start with a period are treatly somewhat differently
- Unix does not generally make automatic backups of files

**≮ロト ⊀ 伊 ト ⊀ ヨ ト** 

 $2990$ 

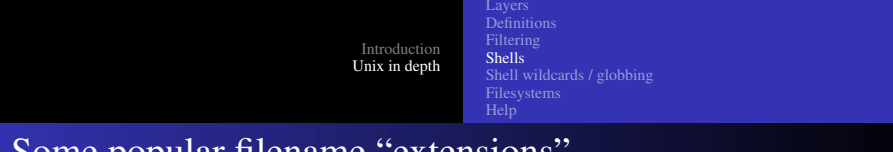

## Some popular filename "extensions"

- $\bullet$  . c . h  $\rightarrow$  C files
- $\bullet$  . pl. pm  $\rightarrow$  Perl files
- $\bullet$  . py . pyc  $\rightarrow$  Python files
- $\bullet$  .cpp.c++.CC  $\rightarrow$  C++ files
- $\bullet$  . s  $\rightarrow$  assembly files
- $\bullet \quad \circ \rightarrow$  object file
- $\bullet$  .  $qz \rightarrow$  gzipped file
- $\bullet$  . rpm  $\rightarrow$  rpm file
- $\bullet$ , tar  $\rightarrow$  tarfile

イロト (何) イヨト (ヨ)

 $QQ$ 

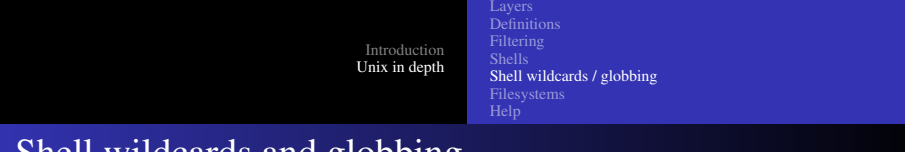

## Shell wildcards and globbing

- $\bullet \star \rightarrow$  matches any string
- $\bullet$  ?  $\rightarrow$  matches any one character
- $\bullet$  []  $\rightarrow$  lets you specify a character class

Note: often, you can use "[][]" to specify a match for "]" or "["

<span id="page-18-0"></span>**≮ロト ⊀伊ト ⊀ ヨト** 

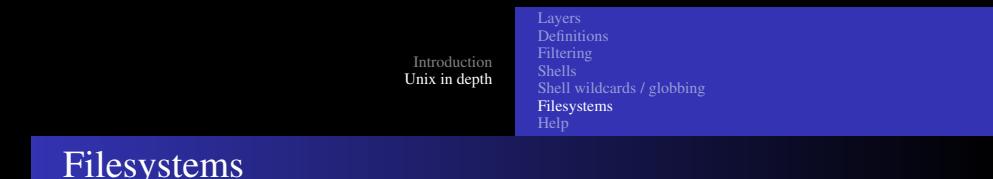

- Directories are tree-structured
- / is the root of a filesystem (Unix uses the model of a single filesystem)
- CWD or "Current Working Directory" is the default directory for a process

Directories are just special files that contain pointers to other files (including other directories)

You can see the CWD for a process PID by doing

ls -l /proc/PID/cwd

which shows a soft link to the current working directory for process PID.

university-logo

<span id="page-19-0"></span> $\circ$   $\circ$ 

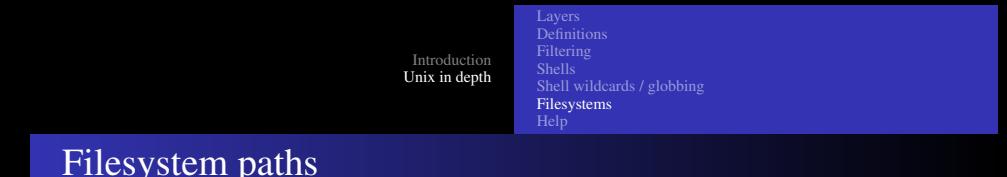

- In Unix, we use / to distinguish elements in a path
- Absolute paths start with / which means start at the root
- Relative paths start with any other character and are interpreted as being relative to the current working directory

**◆ ロ ▶ → 伊**  $\sim$   $QQ$ 

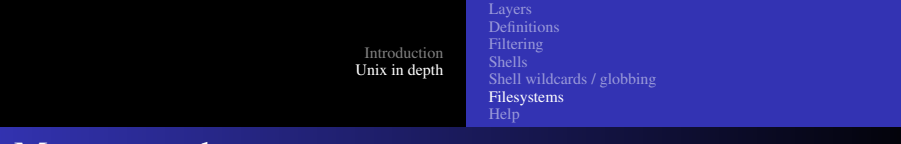

## More on paths

- "." is a special path (actually in the filesystem) that points at the current directory
- ".." is a special path (actually in the filesystem) that points at the parent directory
- " /" is often understood by a shell as the home directory of the current user
- " username/" is often understood by a shells as the home directory of "username"

**≮ロト ⊀ 伊 ト ⊀ ヨ ト** 

 $2990$ 

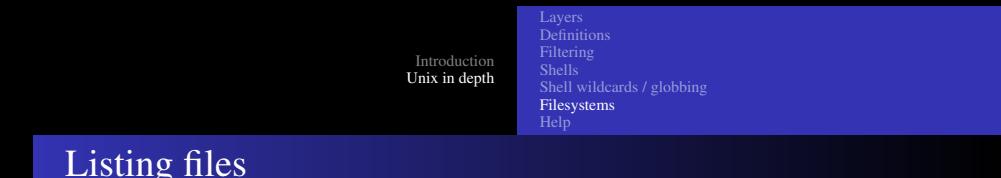

- $\log$  1 s  $\rightarrow$  show all of the non-dot files as a simple multicolumn listing
- $\ln 1 \rightarrow$  show a detailed listing, one line per file
- 1s  $-a \rightarrow$  include the dot files
- 1s  $-d$  DIRNAME  $\rightarrow$  just show the information about the directory and not its contents
- 1s NAME NAME  $\ldots \rightarrow$  show the named files (if they exist)

**K ロト K 御 ト K 君 ト K 君 ト** 

 $QQ$ 

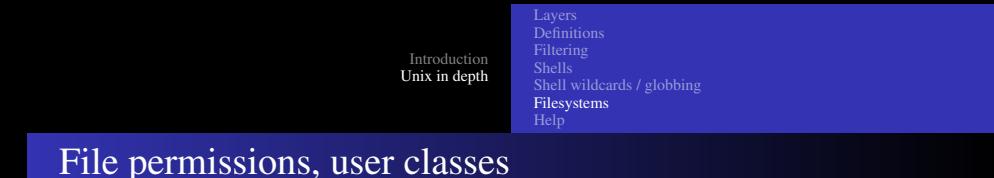

- owner  $\rightarrow$  Each file in the filesystem has an uid associated with it called the owner
- q group  $\rightarrow$  Each file in the filesystem also a gid associated with it called the group
- $\bullet$  others  $\rightarrow$  Refers to all others users

**∢ ロ ▶ ∢ 何 ▶ ∢ ヨ ▶** 

一 4 (手) ト

 $QQ$ 

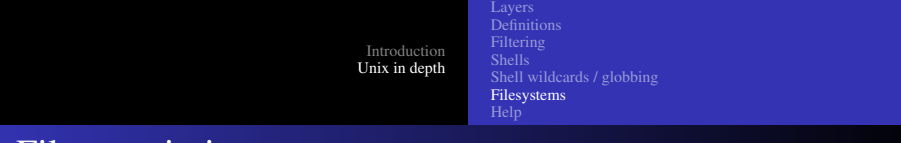

## File permissions, rwx

- $r \rightarrow$  permission to read a file
- $\bullet \mathbf{w} \rightarrow$  permission to write to a file
- $x \rightarrow$  permission to execute a file

 $2990$ 

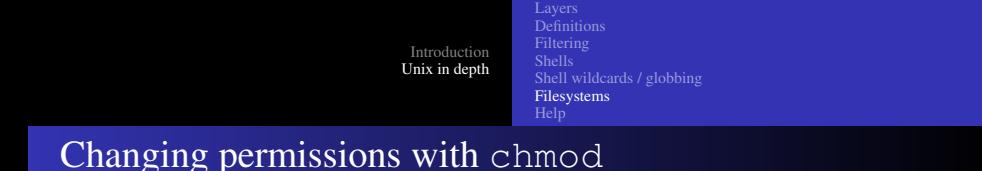

- Octal notation : chmod 4755 /bin/ls
- Symbolic notation : chmod og+w /etc/hosts

イロト (何) イヨト (ヨ)

 $2Q$ 

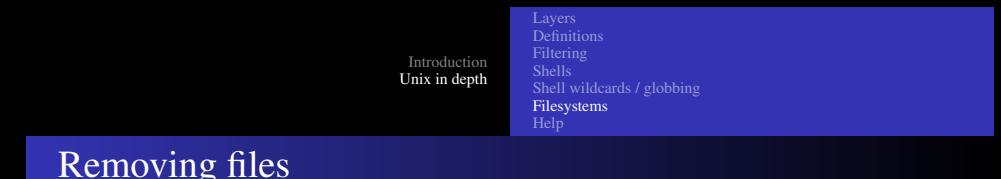

- **rm FILENAME removes the named files**
- $rm -r$  DIRNAME removes a directory, even if it has some contents
- $rm -f$  NAME removes a file (if possible) without complaining or query
- $rm -i$  NAME queries any and all removals before they are committed
- rmdir DIRNAME removes directory iff it is empty

impossible); if the filesystem is not quiescent, it becomes increasingly Recovering files after deletion is generally very hard (if not difficult to do

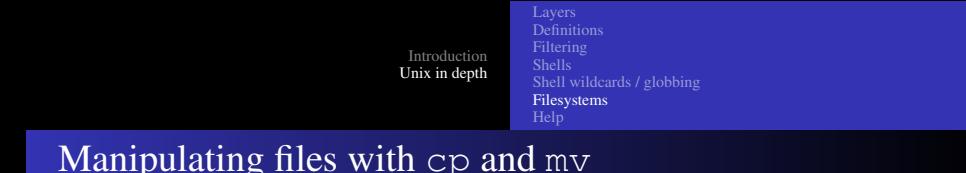

- **•** cp FILE1 FILE2 copies a file
- cp  $-r$  DIR1 DIR2 copies a directory; creates DIR2 if it doesn't exist otherwise puts the new copy inside of DIR2
- cp  $-$ a DIR1 DIR2 like  $-r$ , but also does a very good job of preserving ownership, permissions, soft links and so forth
- mv NAME1 NAME2 moves a file directory

イロト (何) (ほ) (日)

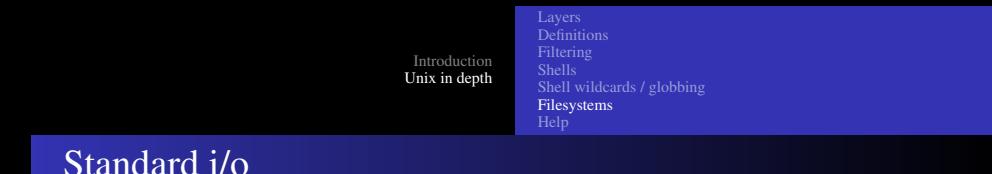

- Each process that starts on a Unix system starts with three active file descriptors: 0, 1, and 2
- $\bullet$  0  $\rightarrow$  is standard input, and is where a process by default expects to read input
- $\bullet$  1  $\rightarrow$  is standard output, and is where a process by default will write output
- $\bullet$  2  $\rightarrow$  is standard error, and is where a process by default sends error messages

**≮ロト ⊀ 伊 ト ⊀ ヨ ト** 

 $2990$ 

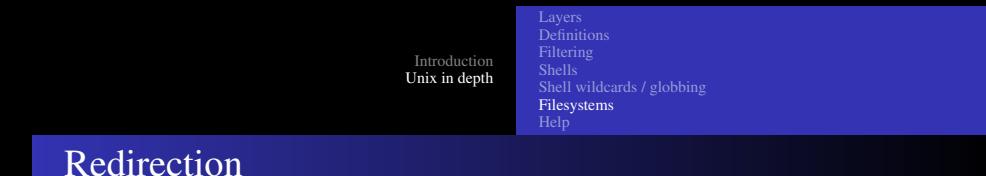

- You can use  $>$  and  $<$  to provide simple redirection
- You can be explicit in bash and provide the actual file descriptor number
- For instance, in bash you can do

ls whatever 2 > /dev/null which will make any error message disappear just like the  $-f$ option in rm.

• You can use  $\geq$  to append to a file

**≮ロト ⊀伊ト ⊀ ヨト** 

 $2990$ 

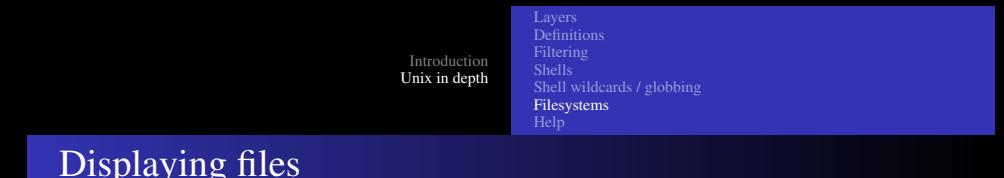

- $cat \rightarrow$  Lets you see the contents with no paging.
- $\bullet$  more  $\rightarrow$  Pages output
- $\bullet$  less  $\rightarrow$  Also pages output, will let you go backwards even with piped input
- head  $\rightarrow$  Just show the first lines of a file
- $t$ ail  $\rightarrow$  Just show the end lines of a file

cat has many interesting options, including -n which automatically adds numbers to lines.

**≮ロト ⊀ 伊 ト ⊀ ヨ ト** 

university-logo

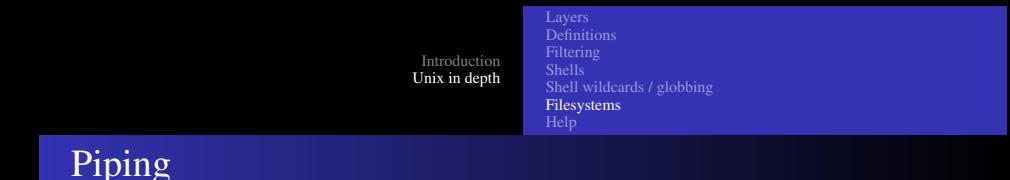

- A pipe lets you join the output of one program to the input of another
- The tee program lets you split the output of one program to go to the input of a program and to stdout

イロト イ伊ト イヨト イヨト

 $QQ$ 

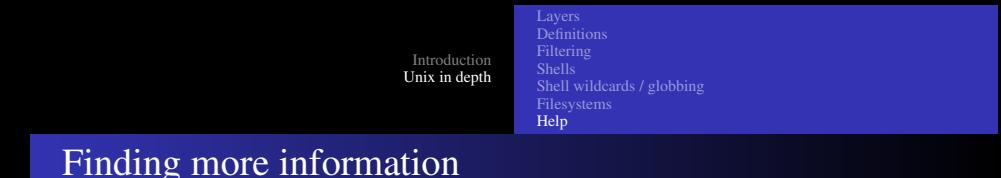

- The man program is a great place to start. You can use man  $-k$ KEYWORD to search for information on a particular KEYWORD.
- The info program puts you in an emacs session, and can be quite useful.
- Google is a very good resource.

<span id="page-32-0"></span>∢ □ ▶ ∢@ ▶ ∢

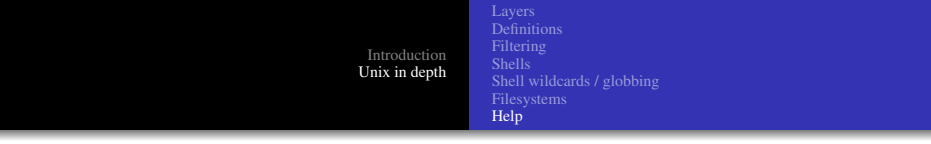

۰

### [Unix Tools: Introduction](#page-0-0)

イロトメタトメミトメミト (毛) のんべ

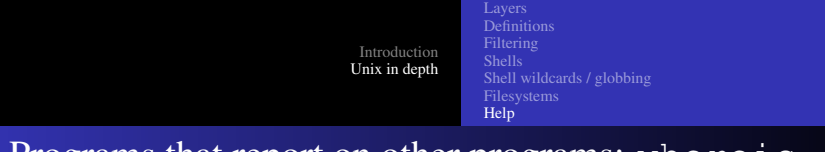

Programs that report on other programs: where is, whatis, which

- whereis for instance:
	- COP4342\\$ whereis ls
	- ls: /bin/ls /usr/share/man/man1/ls.1.gz
- what is for instance:
	- COP4342\\$ whereis ls
	- ls: /bin/ls /usr/share/man/man1/ls.1.gz
- which for instance:

COP4342\\$ which ls /bin/ls

∢ ロ ▶ ∢ 伊 ▶ ∢ ヨ ▶ ∢ ヨ ▶

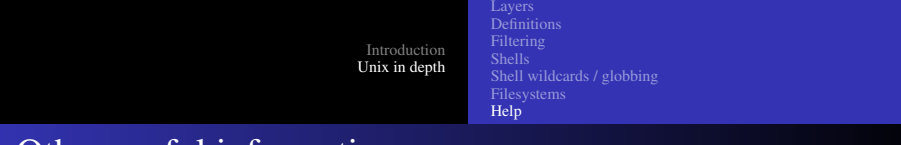

## Other useful information

### $\bullet$  who – shows a list of users:

```
COP4342$ who
langley tty7 2008-08-20 08:48 (:0)
langley pts/0 2008-08-22 11:10 (:0.0)
```
### $\bullet$  w – shows a list of users and more:

```
COP4342$ w
09:50:15 up 7 days, 1:03, 4 users, load average: 0.04, 0.16, 0.12
USER TTY FROM LOGIN@ IDLE JCPU PCPU WHAT
langley tty7 :0 20Aug08 0.00s 32:42 0.09s gnome-session
langley pts/0 :0.0 Fri11 0.00s 21.78s 21.78s emacs -nw
```
### $\bullet$  tty – find your "terminal"

```
COP4342$ tty
/dev/pts/1
```
[Unix Tools: Introduction](#page-0-0)

イロトス 伊 トスラトスライー ヨ

<span id="page-35-0"></span> $2Q$